## 寄附者による確定申告時の寄付金控除入力内容選択について(e-tax 等)

①寄附年月日を入力(選択)

②寄附金の種類では、公益社団法人又は公益財団法人等に対する寄附金を選択する。

③住所地の都道県及び市区町村の両方が条例により指定した寄附金を選択する。

④寄附金額、寄附先の住所・名称を入力する。

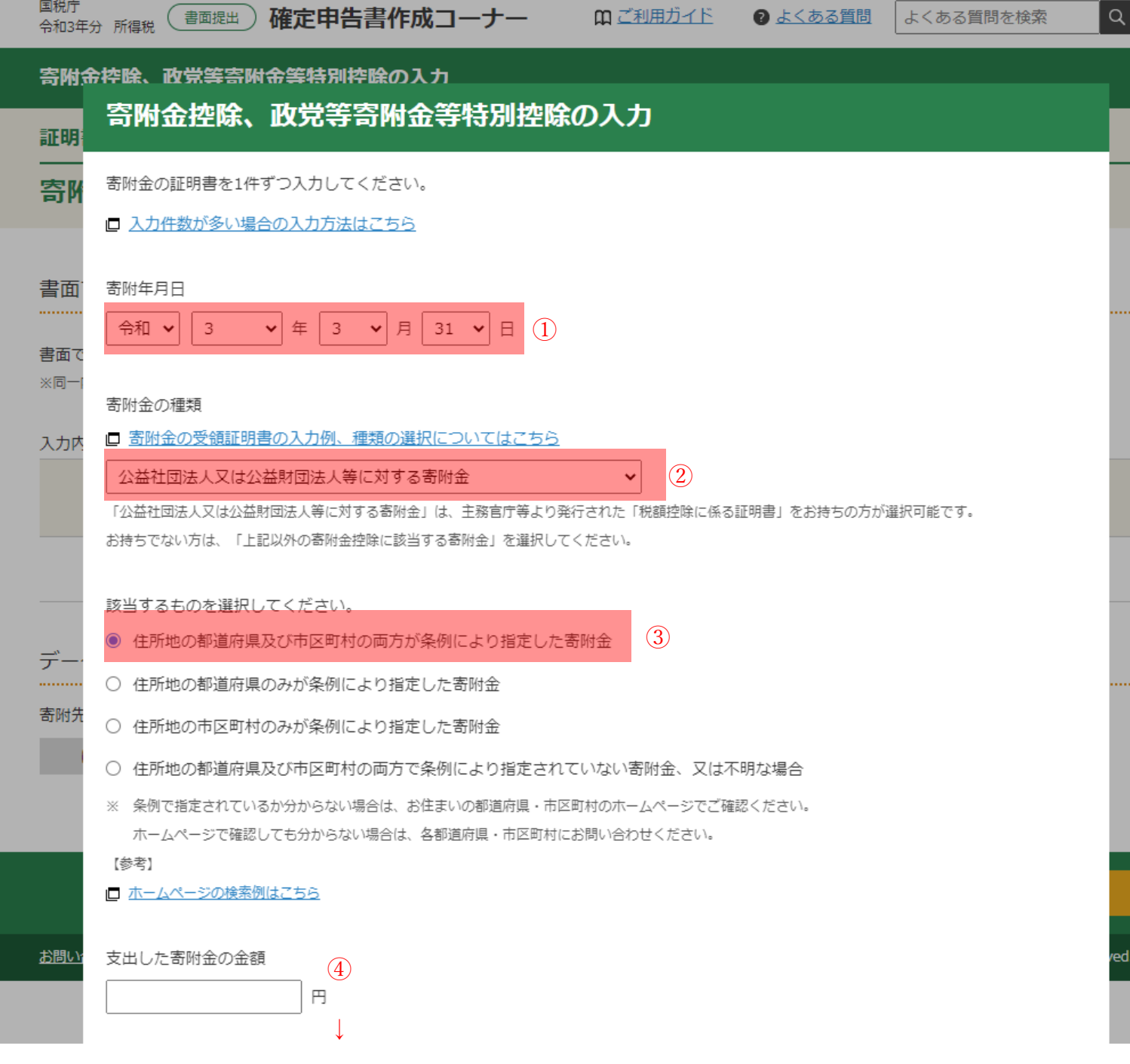

確定申告書等作成コーナー(国税庁)URL https://www.keisan.nta.go.jp/r3/syotoku/TaMapSelect?p\_send=ta\_SS\_S761.jsp#bbctrl を加工して作成